## LE DIMENSIONI DELL'IMMAGINE NELL'AUDIOVISIVO DIGITALE (AGGIORNAMENTO novembre 2007) di Gianni Rossi

Maledizione! Ancora una volta sono costretto a rimangiarmi cose già scritte. E forse anche quello che sto scrivendo ora, tra breve sarà obsoleto. La tecnologia avanza in modo esponenziale e i grafomani non riescono a stare al passo.

Ma arriviamo all'episodio. Una serata di proiezione in uno splendido scenario nientemeno che nel cortile della reggia di Colorno. L'impianto è già predisposto dal circolo che mi ospita. Apparecchiature di ultima generazione, di alto livello. Scheda grafica sofisticata. Proiettore galattico.

Ho con me solo un CD da ottanta centesimi. Dentro c'è tutto, preparato come dio comanda. Mesi di lavoro in una plastica da ottanta centesimi. Una specie di miracolo.

Il folto pubblico rumoreggia. Poi il silenzio, la breve presentazione e le immagini partono. Dopo pochi attimi mi accorgo, con profondo stupore, che le fotografie non coprono lo schermo al 100%. Sono più piccole, al centro, circondate da una antipatica cornice nera. Cosa succede? Vorrei fermare tutto, trovare l'inghippo, ricominciare daccapo ma si sa, lo spettacolo deve andare avanti. A casa tutto funzionava bene e le dimensioni erano regolari. Faccio buon viso a cattivo gioco. L'esperienza mi ha insegnato che questi difetti tecnici passano per lo più inosservati.

Parte la seconda proiezione. Mi aspetto di nuovo un riquadro piccolo, ma questa volta no, tutto regolare. Meno male.

Tornato a casa, ragiono con calma sull'episodio e trovo la seguente spiegazione.

Il primo audiovisivo era stato realizzato con fotografie ridimensionate, secondo i carismi, alla risoluzione 1024x682 (si tratta di scansioni da diapositiva, quindi nel formato 3:2), ma erano state proiettate mediante un notebook con monitor 1440x1080. In effetti, anche senza alcun collegamento con un videoproiettore, su uno schermo impostato a questa risoluzione, la foto appare più piccola. Sarebbe stato sufficiente modificare le proprietà dello schermo (tasto destro del mouse sul desktop/proprietà/avanzate/spostare il cursore su 1024).

Il secondo lavoro, più recente, era composto invece da immagini preparate alla risoluzione 1920x1280. Queste immagini riempiono lo schermo del notebook e il videoproiettore non fa altro che riprodurre e proporci tale schermata.

Si può fare una prova: se, con il visualizzatore di Windows, aprite una foto 800x600 in un PC con schermo 1024x768, la vedrete con una cornice nera attorno. Al contrario, una foto 1920x1280 si vedrà full screen.

I programmi che usiamo dispongono di un sistema per una visualizzazione a schermo intero. Nel caso di Picture to Exe occorre scegliere Opzioni/Schermo e poi mettere il segno di spunta nella casella Ingrandisci a schermo intero. Con

altri programmi va spuntato Full screen. E' ovvio però che, partendo da una risoluzione più bassa di quella del monitor, tale ingrandimento comporterà una perdita di qualità.

In conclusione: utilizzare nell'audiovisivo fotografie alla risoluzione 1024x768 è un rischio. Questo soprattutto se il nostro lavoro è destinato ad un concorso o se viene visionato con impianti che non conosciamo: se il monitor è più grande, inevitabilmente il risultato sarà una penalizzazione.

Al contrario, è possibile utilizzare risoluzioni superiori senza alcun inconveniente. Naturalmente, in questo caso, il file eseguibile sarà molto "pesante" e richiederà un PC di buone prestazioni per un adeguato scorrimento, specialmente se vi sono transizioni complesse e dissolvenze rapide.

Un altro aspetto del problema è rappresentato dalla comparsa sul mercato di videoproiettori dotati di una risoluzione nativa di 1920x1280, impensabile fino a poco tempo fa. Per questi proiettori le nostre foto 1024x768 sono delle icone.

Sulla base di queste osservazioni, da un po' di tempo ho tralasciato il formato 1024x682 e ho adottato il 1920x1280. Ho riassunto in una tabella le proporzioni a cui fare riferimento per ridimensionare le immagini.

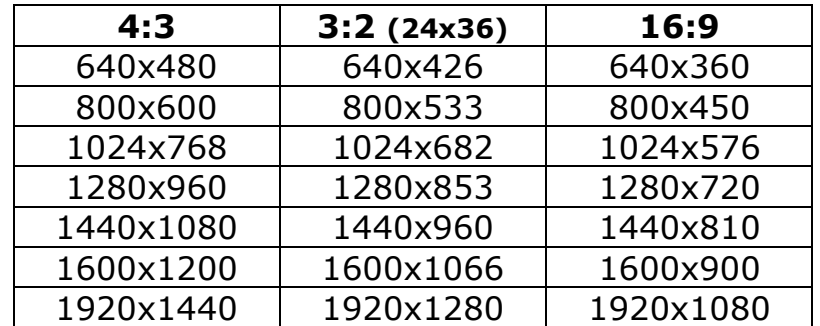

Con una semplice calcolatrice si possono ricavare anche le proporzioni per formati superiori che, non dimentichiamo, rendono il file più pesante e pertanto meno scorrevole e meno fruibile per chi non possiede PC potenti.

La maggior parte degli autori ha abbandonato il formato televisivo 4:3 per adottare il 3:2, cioè quello della diapositiva, ma un notevole interesse sta suscitando anche il formato 16:9, cinematografico, molto spettacolare.

Ricordiamo comunque di tenere sempre, in una cartelletta, la fotografia con le dimensioni originali, da utilizzare per la stampa o magari per futuri ulteriori ridimensionamenti visto che la tecnologia ogni anno ci riserva nuove sorprese.

@@@@@@@@@@@@@@